# **Audio unter Linux**

sx Audio Debugging für OpenSUSE: [https://en.opensuse.org/SDB:Audio\\_troubleshooting](https://en.opensuse.org/SDB:Audio_troubleshooting)

Das Basis-Framework für Sound ist ALSA mit dem für die Soundkarte passenden Treiber. Moderne Linux Distros transportieren alle Audiodaten über den Pulseaudio Daemon als netzwerk-transparenten Datenstream. Daher kann der Pluseaudio Daemon auch auf entfernte Sound-Hardware im Netz zugreifen. Entsprechend kann man Audiodaten über ALSA oder Pulseaudio abgreifen und weiter verarbeiten. Pulseaudio abstrahiert die Audiodaten vollständig von der darunter liegenden Hardware:

Soundquelle oder -Ziel → PulseAudio → ALSA-Treiber → Soundkarte

Jedes Soundgerät ist entweder Quelle (Source) oder Senke (Sink) für Audiodaten.

# **Aufnehmen auf der Kommandozeile**

#### **Mit arecord/aplay**

Auflisten aller Mikrofone

```
arecord -l
```

```
**** Liste der Hardware-Geräte (CAPTURE) ****
Karte 1: PCH [HDA Intel PCH], Gerät 0: ALC1150 Analog [ALC1150 Analog]
   Sub-Geräte: 1/1
   Sub-Gerät #0: subdevice #0
Karte 1: PCH [HDA Intel PCH], Gerät 2: ALC1150 Alt Analog [ALC1150 Alt
Analog]
   Sub-Geräte: 1/1
   Sub-Gerät #0: subdevice #0
Karte 3: CinemaTM [Microsoft® LifeCam Cinema(TM)], Gerät 0: USB Audio [USB
Audio]
   Sub-Geräte: 1/1
   Sub-Gerät #0: subdevice #0
Karte 4: MS [Sennheiser USB-ED CC 01 for MS], Gerät 0: USB Audio [USB Audio]
   Sub-Geräte: 1/1
   Sub-Gerät #0: subdevice #0
```
Aufnahme im Sample Format S16\_LE (16 bit little endian, 44100, stereo) in zwei Kanälen (-c) mit Rate 48000 Hertz (-r) für 20 Sekunden (-d) von einem bestimmten Mikrofon (–device)

arecord -f S16 LE -c 2 -r 48000 -d 20 --device="hw:4,0"  $tmp/test.wav$ 

### **Mit Pulseaudio**

pactl: Control a running PulseAudio sound server

```
list [short] [TYPE]
```
 Dump all currently loaded modules, available sinks, sources, streams, etc. TYPE must be one of: modules, sinks, sources, sink-inputs, source-outputs, clients, samples, cards. If not specified, all info is listed. If short is given, output is in a tabular format, for easy parsing by scripts.

Oder über pacmd, Auflisten der Devices

```
thommie@locutus:~> pacmd list-sources | egrep '^\s+name:.*\.monitor'
        name: <alsa_output.usb-Sennheiser Sennheiser USB-
ED CC 01 for MS A001010202601978-00.analog-stereo.monitor>
        name: <alsa output.pci-0000 00 1b.0.analog-stereo.monitor>
         name: <combined.monitor>
        name: <ladspa_output.mbeq_1197.mbeq.monitor>
```
Aufnehmen

parecord --channels=1 -d STREAM\_NAME filename.wav

## **Aufnehmen aus einer bestimmten Applikation**

(ohne Störung durch Notification aus Plasma/KDE usw.)

Auflisten der Quellen

pacmd list-sinks | egrep '^\s+name: .\*alsa\_output'

At a high level, here is what you are going to do:

- 1. Create a "null" sink that you will be recording. Let's call it recording.
- 2. Create a combined sink that will send its input to both headphones and the recording sink. Otherwise, you will be able to record a stream but not hear it yourself. So, let's call this sink combined.
- 3. Direct the sound from the specific applications you want to record into the combined sink.
- 4. Record the monitor of the recording sink to a file.

Find out the name of your output device by running

''pacmd list-sinks | egrep '^\s+name: .\*alsa\_output'''

In my case, it says

'name: <alsa output.pci-0000 00 1f.3.analog-stereo>''

To create the two sinks, run these commands (you need to substitute the name of the output device that you learned on the previous step):

```
''pacmd load-module module-null-sink sink_name=recording
sink properties=device.description=recording
pacmd load-module module-combine-sink sink_name=combined
sink properties=device.description=combined \
   slaves=recording,alsa_output.pci-0000_00_1f.3.analog-stereo''
```
If you do this often, make it a permanent setup by creating the file  $\sim$ /. config/pulse/default.pa with this contents (note that the long load-module command should be on a single line, don't wrap it):

```
''.include /etc/pulse/default.pa
load-module module-null-sink sink_name=recording
sink_properties=device.description=recording
load-module module-combine-sink sink_name=combined
sink properties=device.description=combined
slaves=recording,alsa_output.pci-0000_00_1f.3.analog-stereo''
```
Now, redirect the sound to the combined sink:

- 1. Run the pavucontrol command (a graphical window will appear) and go to the "Playback" tab.
- 2. Start the application you'd like to record.
- 3. The application should appear in pavucontrol. If it doesn't, make sure the application produces some sound. Unfortunately, until the application tries to play something, PulseAudio cannot "see" it.

Quelle: <https://ro-che.info/articles/2017-07-21-record-audio-linux>

#### **pipewire als pulseaudio Ersatz**

<https://cubiclenate.com/2021/07/17/pipewire-audio-server-on-opensuse-tumbleweed/>

Pakete nachinstallieren

sudo zypper in pipewire pipewire-pulseaudio pipewire-alsa''

Konflikt

```
Problem: the installed pulseaudio-15.0-6.1.x86 64 conflicts with
'pulseaudio-daemon' provided by the to be installed pipewire-
```

```
pulseaudio-0.3.42-1.1.x86_64
 Solution 1: Following actions will be done:
   deinstallation of pulseaudio-15.0-6.1.x86_64
  deinstallation of pulseaudio-module-bluetooth-15.0-6.1.x86_64
  deinstallation of pulseaudio-module-gsettings-15.0-6.1.x86_64
   deinstallation of pulseaudio-module-x11-15.0-6.1.x86_64
  deinstallation of pulseaudio-module-zeroconf-15.0-6.1.x86_64
  deinstallation of pulseaudio-lang-15.0-6.1.noarch
 Solution 2: do not install pipewire-pulseaudio-0.3.42-1.1.x86_64
```
Diese Pakete werden deinstalliert

```
The following 7 packages are going to be REMOVED:
   alsa-plugins-pulse pulseaudio pulseaudio-lang pulseaudio-module-bluetooth
pulseaudio-module-gsettings
   pulseaudio-module-x11 pulseaudio-module-zeroconf
```
**Tuning**:<https://gitlab.freedesktop.org/pipewire/pipewire/-/wikis/Migrate-PulseAudio>

**Crackling/Popping issues on intel-hda soundcard** <https://gitlab.freedesktop.org/pipewire/pipewire/-/issues/1569>

Neustart Audio-System (z.B: bei Erkennungsproblem Bluetooth Audio):

systemctl restart sound.target

#### **Audio Cleanup**

- Step one: NOISE REDUCTION
- Step two: COMPRESSION
- Step three: LIMITER FILTER
- Step four: EQUALIZER
- Step five: NORMALIZE

From: <https://wiki.netzwissen.de/>- **netzwissen.de Wiki**

Permanent link: **<https://wiki.netzwissen.de/doku.php?id=audio>**

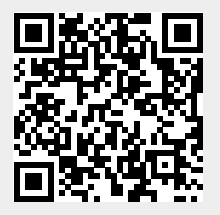

Last update: **05/03/2024 - 10:52**